简介

波场币TRON是基于区块链的开源去中心化内容娱乐协议, 波场TRON致力于利用 区块链与分布式存储技术,构建一个全球范围内的自由内容娱乐体系,这个协议可 以让每个用户自由发布,存储,拥有数据,并通过去中心化的自治形式,以数字资 产发行,流通,交易方式决定内容的分发、订阅、推送,赋能内容创造者,形成去 中心化的内容娱乐生态。

波场币的主要特点

波场币的主要特点如下:

1.商业模式上改变目前去中心化的内容发布,变成分布式的内容发布[1];

2.产品痛点是言论自由、内容不受制于平台、对自己创作的内容拥有绝对所有权;

 3.拥有数千万用户的陪我APP将在未来成为首个兼容波场TRON协议的内容娱乐应 用, APP已经取得了一些成绩, 有着不错数量的活跃人数, 是款能击中特定群体需 求的产品;

4.创始人懂营销会包装曝光度高,非常善于打造个人品牌。

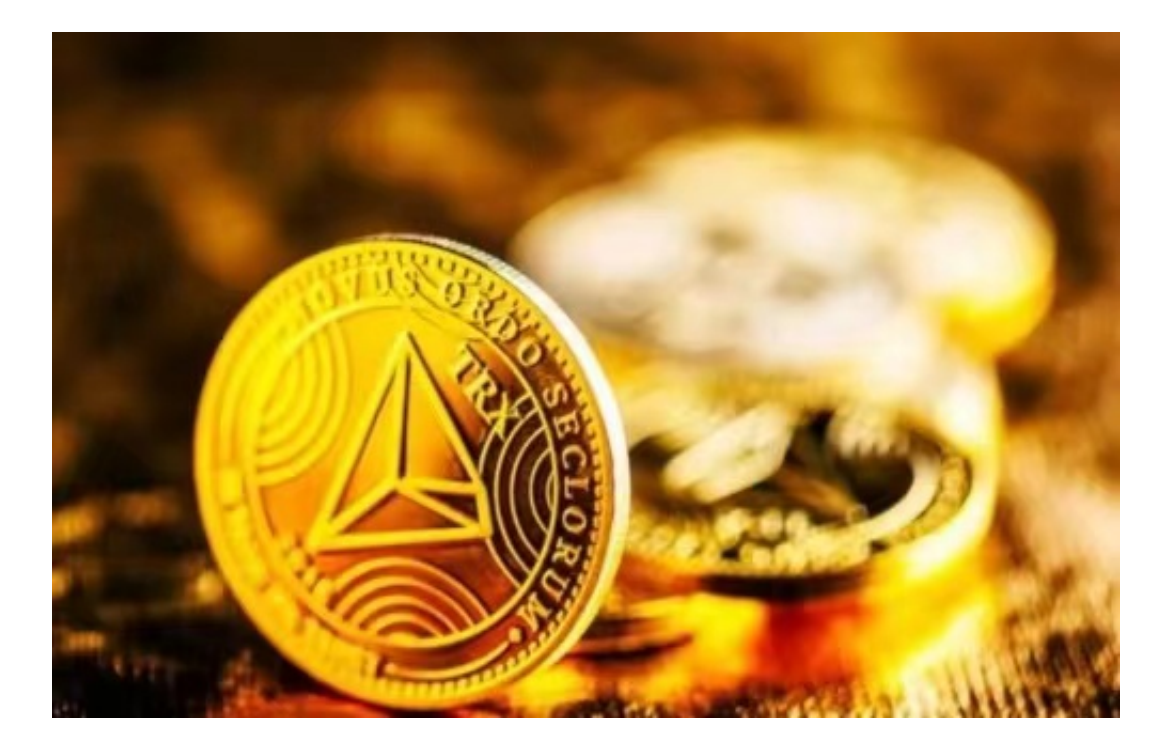

## 创始人

 网上有人形容,波场试图搭建的就是区块链时代的微博,所有人可以自由发布。 波场的创始人孙宇晨,也算是币圈的网红,前两天波场疯狂拉高砸盘,外国人被套 ,一外国人也在推特指责孙宇晨拉高出货的行为。

在BITGET交易波场币

 Bitget APP是一款方便用户进行数字货币交易的工具,用户可以在手机上随时随 地进行交易。

一、关于下载Bitget APP:

1.在手机应用商店搜索"Bitget",或者在Bitget官网上下载APP。2.点击下载后 ,等待下载完成。3.下载完成后,点击"打开"进入APP。

二、安装Bitget APP

1.打开下载完成的Bitget APP。2.点击"安装"按钮, 等待安装完成。3.安装完成 后,点击"打开"按钮进入APP。

三、注册Bitget账号

1.打开Bitget APP, 点击"注册"按钮。2.填写注册信息, 包括手机号码、验证码 、登录密码等。3.点击"注册"按钮,完成注册。

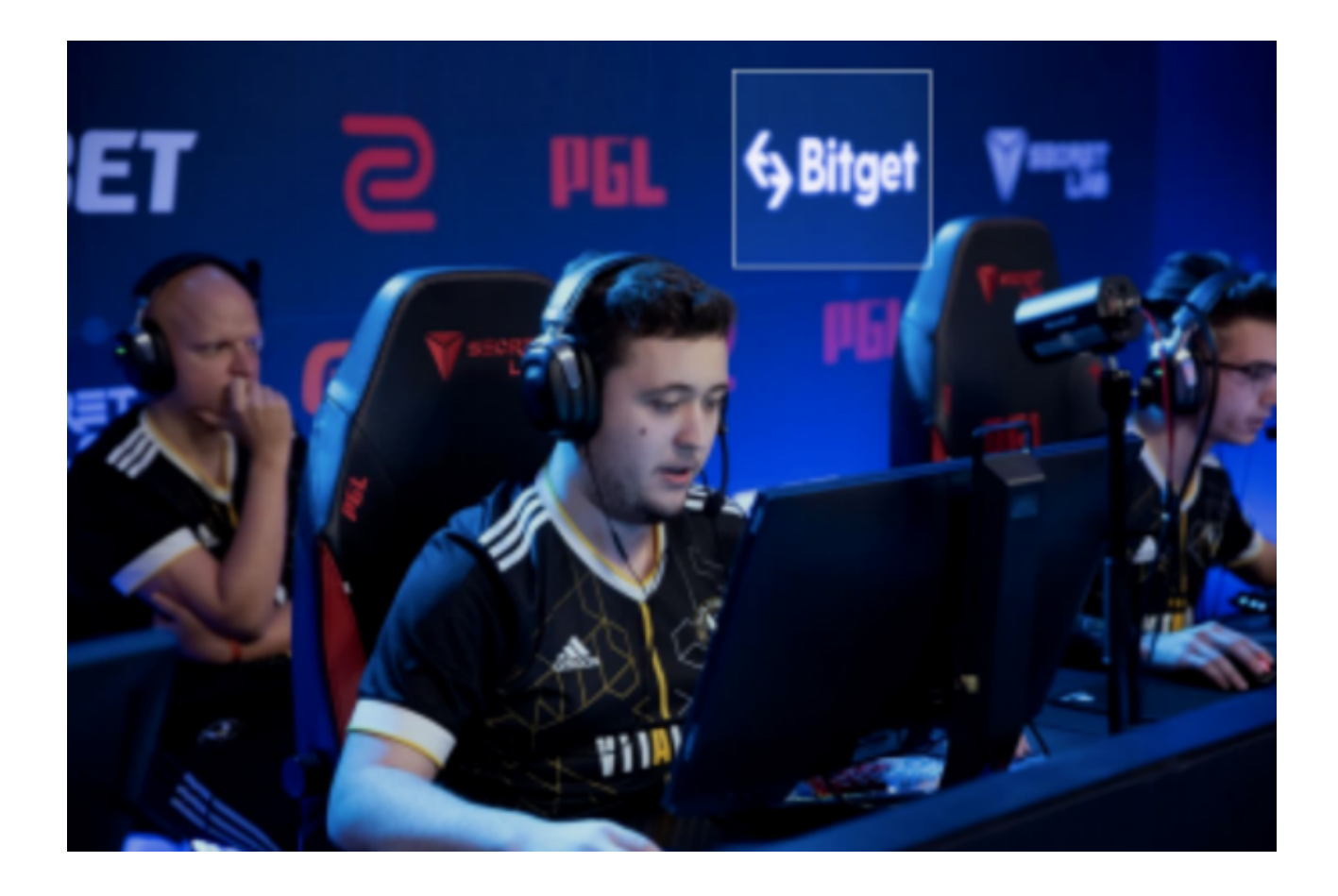

四、登录Bitget账号

1.打开Bitget APP,输入注册时填写的手机号码和密码。2.点击"登录"按钮,进 入Bitget账号。

五、使用Bitget APP

1.登录Bitget账号后,可以进行数字货币的交易、充值、提现等操作。2.在APP首 页可以查看数字货币的行情和交易深度。3.在"资产"页面可以查看自己的数字货 币资产和交易记录。